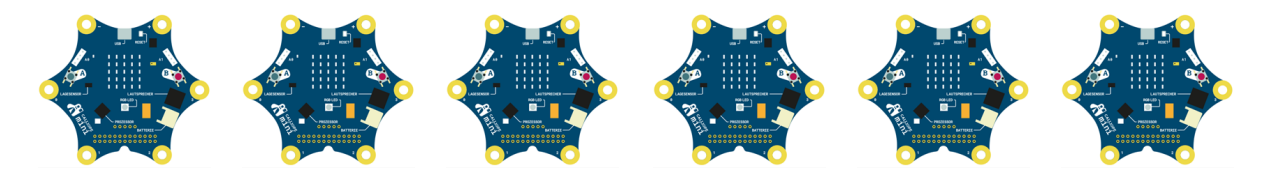

# Spiel "Schere-Stein-Papier"

# Ziel

Wenn der Calliope mini geschüttelt wird, zeigt er zufällig eins von drei möglichen Symbolen an: Schere, Stein oder Papier. Mt mehreren Calliope mini kann man zusammen Schere-Stein-Papier spielen.

## Tipps zur Programmierung

- 1. Es muss der Event-Block Wenn geschüttelt aus dem Bereich Eingabe verwendet werden.
- 2. Die erzeugte Zufallszahl muss für die spätere Auswertung gemerkt werden. Hierzu wird im Bereich Variablen ein neue Variable angelegt und sinnvoll benannt, z.B. "Zufallszahl".
- 3. Im Bereich Mathematik findet sich der Baustein wähle eine zufällige Zahl … Der Wert, den dieser Baustein erzeugt, wird der neu angelegten Variablen zugewiesen. Dazu wird der Baustein ändere Platzhalter **auf** aus dem Bereich Variablen verwendet. Im Drop-Down-Menü, wo am Anfang immer "Platzhalter" steht, muss der Name der neu erzeugten Variablen gewählt werden, z.B. "Zufallszahl".
- 4. Für die Auswertung der erzeugten Zufallszahl werden die Bausteine Wenn … dann und Vergleich auf Gleichheit 0 = 0 aus dem Bereich Logik benötigt.
- 5. Um aus dem einfachen

#### Wenn … dann …

eine dreifache Fallunterscheidung zu machen

Wenn … dann … sonst wenn … dann …

sonst wenn … dann …

kann das blaue Einstellrad oben links am "Wenn ... dann ... "-Baustein verwendet und der Baustein "Wenn ... dann ..." per Drap-and-Drop erweitert werden.

6. Das anzuzeigende Symbol kann mit dem Baustein zeige LEDs aus dem Bereich Grundlagen selber definiert werden.

Ein "Schere-Stein-Papier"-Spiel findet sich auch auf AppCamps-Lernkarte 2.3 <https://teach.appcamps.de/karten/c2hund>

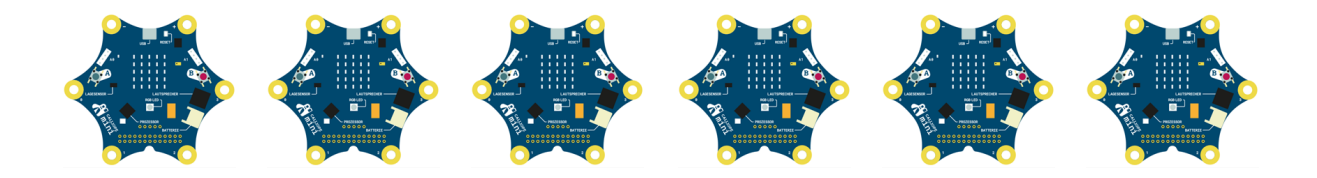

## Beispielcode "Schere-Stein-Papier"

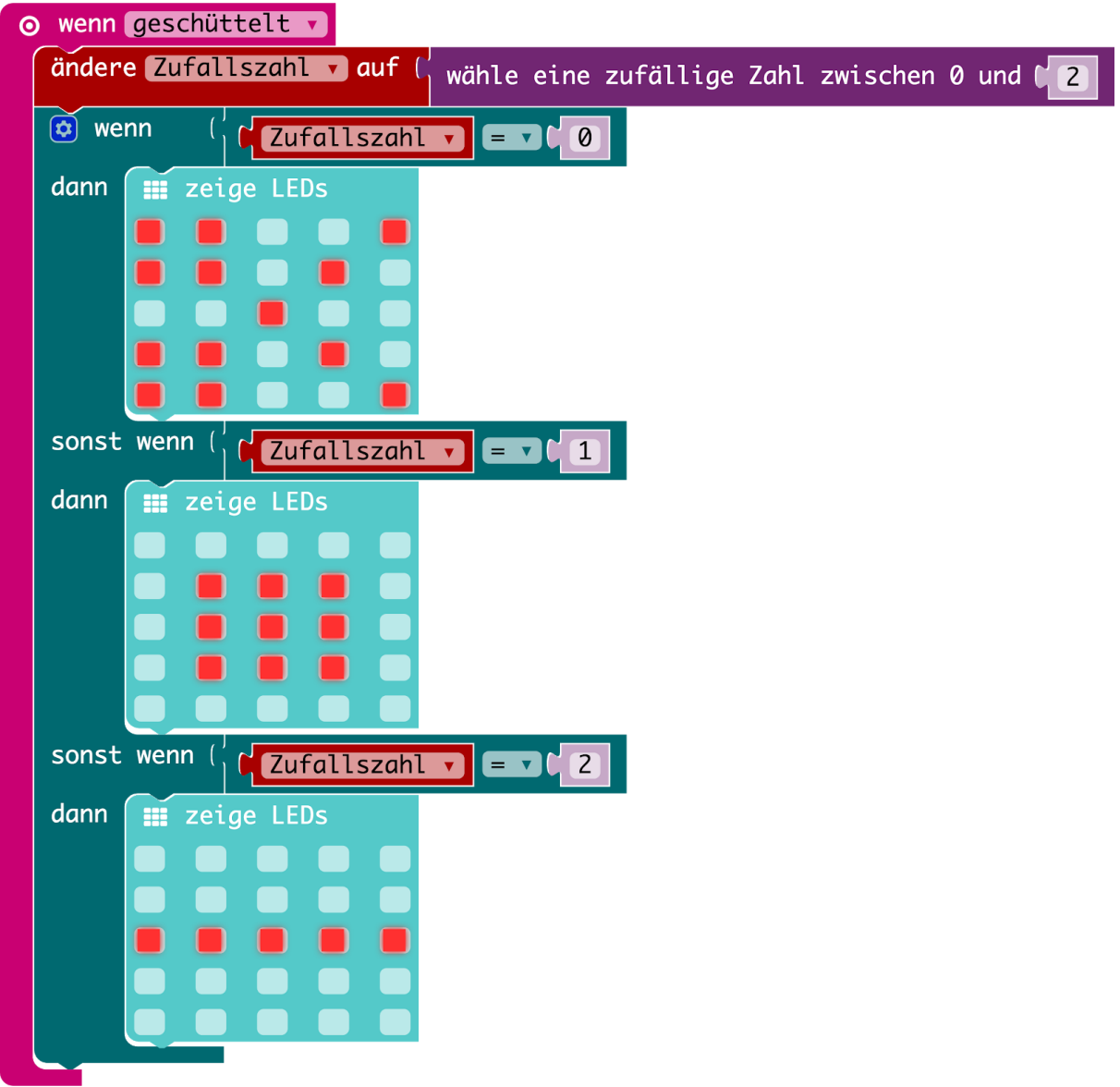

Link zum Code: [https://makecode.com/\\_4aXiXdLwXYyJ](https://makecode.com/_4aXiXdLwXYyJ)

### Weitere Ideen

- Feedback an den Nutzer, wenn ein neuer Wert bestimmt worden ist? Vielleicht als Ton?
- Zählen auf Knopfdruck, wenn gewonnen worden ist. Anzeige der bereits gewonnen Spiele auf Druck auf den anderen Knopf?
- Erweiterung um weitere Symbole? Brunnen?
- ...